# imall

Chipsmall Limited consists of a professional team with an average of over 10 year of expertise in the distribution of electronic components. Based in Hongkong, we have already established firm and mutual-benefit business relationships with customers from, Europe, America and south Asia, supplying obsolete and hard-to-find components to meet their specific needs.

With the principle of "Quality Parts, Customers Priority, Honest Operation, and Considerate Service", our business mainly focus on the distribution of electronic components. Line cards we deal with include Microchip, ALPS, ROHM, Xilinx, Pulse, ON, Everlight and Freescale. Main products comprise IC, Modules, Potentiometer, IC Socket, Relay, Connector. Our parts cover such applications as commercial, industrial, and automotives areas.

We are looking forward to setting up business relationship with you and hope to provide you with the best service and solution. Let us make a better world for our industry!

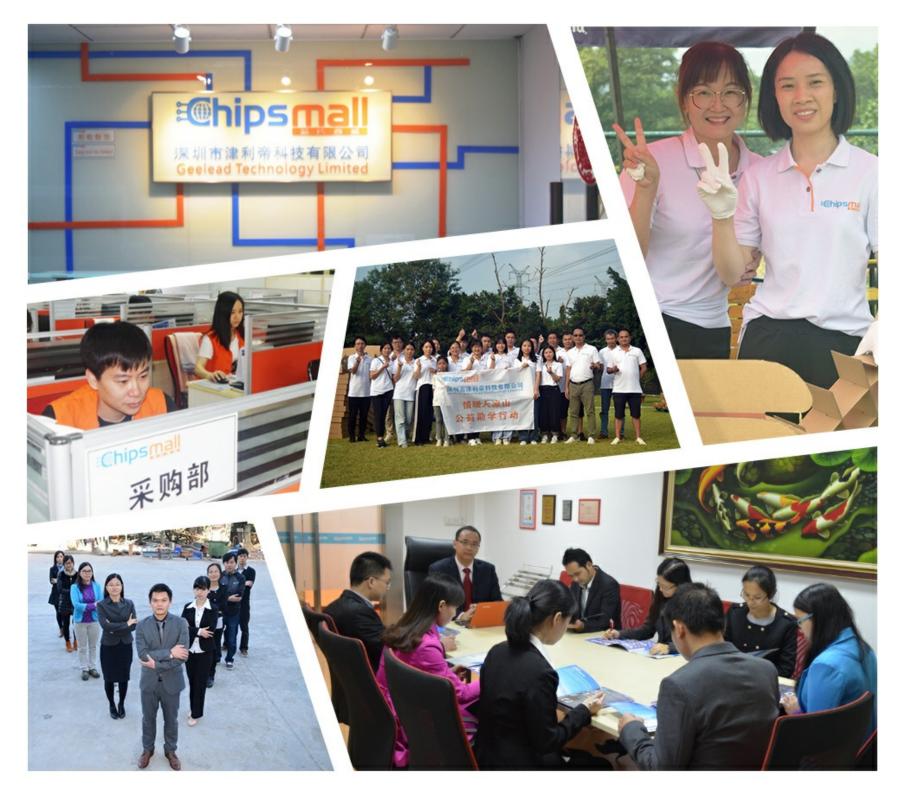

# Contact us

Tel: +86-755-8981 8866 Fax: +86-755-8427 6832 Email & Skype: info@chipsmall.com Web: www.chipsmall.com Address: A1208, Overseas Decoration Building, #122 Zhenhua RD., Futian, Shenzhen, China

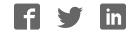

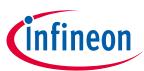

# EVAL-M3-CM615PN User Manual

# iMOTION™ Modular Application Design Kit

# About this document

#### Scope and purpose

This user manual provides an overview of the evaluation board Eval-M3-CM615PN including its main features, key data, pin assignments and mechanical dimensions.

Eval-M3-CM615PN is an evaluation board as part of the iMOTION<sup>™</sup> Modular Application Design Kit. This power board includes a PFC integrated 3-phase CIPOS<sup>™</sup> Mini Intelligent Power Module (IPM) for motor drive application. In combination with the control board equipped with the M3 30pin interface connector such as EVAL-M3-102T, it features and demonstrates Infineon's CIPOS<sup>™</sup> Mini IPM technology and Advanced Motion Control Engine (MCE 2.0) technology for permanent magnet motors drive over the full speed range.

The inverter section has 600V of voltage and 15A of current rating, and the PFC section has 650V of voltage and 30A of current rating. It is optimized to major home appliances like air conditioners and low power motor dirve application with high frequency switching operation of power factor correction.

This evaluation board Eval-M3-CM615PN was developed to support customers during their first steps designing applications with CIPOS<sup>™</sup> Mini PFC integrated IPM IFCM15P60GD and running any permanent magnet motor via sensorless sinusoidal control.

#### **Intended audience**

This user manual is intended for all technical specialists who know motor control and high power electronics converter and this board is intended to be used under laboratory conditions.

# **Table of contents**

| Abou  | t this document                                                   | 1  |
|-------|-------------------------------------------------------------------|----|
| Table | e of contents                                                     | 1  |
| 1     | Safety precautions                                                | 3  |
| 2     | Introduction                                                      | 4  |
| 3     | EVAL-M3-CM615PN main features                                     | 6  |
| 3.1   | EVAL-M3- CM615PN board specifications                             | 7  |
| 3.2   | Pin assignment                                                    | 9  |
| 4     | Getting Started with EVAL-M3-CM615PN                              | 11 |
| 4.1   | Setting up the system                                             |    |
| 4.2   | iMOTION™ development tools and software                           |    |
| 4.2.1 | MCEWizard setup overview                                          |    |
| 4.2.2 | MCEDesigner setup overview                                        | 15 |
| 5     | Hardware description of EVAL-M3-CM615PN                           | 17 |
| 5.1   | Boost PFC section using CIPOS™ mini IPM                           | 17 |
| 5.1.1 | AC Voltage sensing and MCEWizard configuration                    | 17 |
| 5.1.2 | PFC External Current feedback configuration and calculation       | 19 |
| 5.1.3 | PFC Overcurrent protection circuit and PFC Gatekill configuration | 20 |
| 5.2   | Inverter section using CIPOS™ mini IPM                            |    |

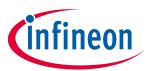

## Table of contents

| 5.2.1 | DC bus sensing and MCEWizard configuration                       |    |
|-------|------------------------------------------------------------------|----|
| 5.2.2 | Motor External Current feedback configuration and calculation    |    |
| 5.2.3 | Inverter Overcurrent protection and Motor Gatekill configuration | 24 |
| 5.3   | Thermistor/NTC Characteristics and protection calculation        |    |
| 5.3.1 | CIPOS™ Internal NTC – Thermistor Characteristics                 |    |
| 5.3.2 | Overtemperature Hardware Protection Circuit                      |    |
| 5.3.3 | NTC shutdown value calculation and configuration                 |    |
| 5.4   | Auxiliary power supply                                           | 27 |
| 5.5   | Schematics for EVAL-M3- CM615PN                                  |    |
| 5.6   | PCB Layout for EVAL-M3- CM615PN                                  |    |
| 6     | Bill of material                                                 | 35 |
| 7     | Reference                                                        |    |
| Revis | ion history                                                      |    |

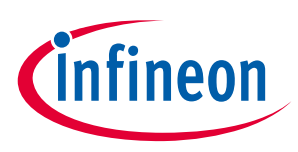

# **1** Safety precautions

In addition to the precautions listed throughout this manual, please read and understand the following statements regarding hazards associated with development systems.

| Table 1 | Precautions                                                                                                    |
|---------|----------------------------------------------------------------------------------------------------|
| !       | Attention: The ground potential of the EVAL-M3-CM615PN system is biased to a negative<br>DC bus voltage potential. When measuring voltage waveform by oscilloscope, the scope's<br>ground needs to be isolated. Failure to do so may result in personal injury or death and<br>equipment damage.                                                                                                    |
|         | Attention: Only personnel familiar with the drive and associated machinery should plan<br>or implement the installation, start-up and subsequent maintenance of the system.<br>Failure to comply may result in personal injury and/or equipment damage.                                                                                                    |
|         | Attention: The surfaces of the drive may become hot, which may cause injury.                                                                                                    |
|         | Attention: EVAL-M3-CM615PN system contains parts and assemblies sensitive to<br>Electrostatic Discharge (ESD). Electrostatic control precautions are required when<br>installing, testing, servicing or repairing this assembly. Component damage may result if<br>ESD control procedures are not followed. If you are not familiar with electrostatic control<br>procedures, refer to applicable ESD protection handbooks and guidelines. |
| !       | Attention: A drive, incorrectly applied or installed, can result in component damage or reduction in product lifetime. Wiring or application errors such as under sizing the motor, supplying an incorrect or inadequate DC supply or excessive ambient temperatures may result in system malfunction.                                                                                                    |
| !       | Attention: Remove or connect the control board from or to the power drive. Wait three minutes after removing power from the power drive to discharge the bus capacitors. Do not attempt to service the drive until the bus capacitors have discharged to zero. Failure to do so may result in personal injury or death.                                                                                                    |
| !       | Attention: EVAL-M3-CM615PN system is shipped with packing materials that need to be<br>removed prior to installation. Failure to remove all packing materials which are<br>unnecessary for system installation may result in overheating or abnormal operating<br>condition.                                                                                                    |

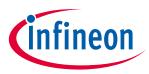

# 2 Introduction

The Eval-M3-CM615PN evaluation power board is a part of the iMOTION<sup>™</sup> Modular Application Design Kit for motor drives (iMOTION<sup>™</sup> MADK). In order to run a motor, the matching control board is required to interface this power board.

The MADK platform is intended to use various power stages with different control boards. These boards can easily be interfaced through the 30-pin iMOTION<sup>™</sup> MADK M3 such as Eval-M3-102T, or the 20-pin iMOTION<sup>™</sup> MADK M1 interface connector to control board. This board is equipped with 30-pin M3 connector and is intended for single motor control only.

This evaluation board is designed to give Easy-to-use power stage based on the Infineon's CIPOS<sup>™</sup> Mini Inteligent Power Module (IPM). The board is equipped with all assembly groups for sensorless field oriented control (FOC). It provides a single-phase AC-connector, rectifier, a PFC inductor connector, Boost PFC and 3phase output for connecting the motor. The power stage also contains emitter shunts for current sensing and a voltage divider for DC-link voltage measurement.

The Eval-M3-CM615PN evaluation board is available through regular Infineon distribution partners as well as on Infineon's website. The features of this board are described in the main features chapter of this document, whereas the remaining paragraphs provide information to enable the customers to copy, modify and qualify the design for production according to their own specific requirements.

Environmental conditions were considered in the design of the Eval-M3-CM615PN, but it is not qualified regarding safety requirements or manufacturing and operation over the whole operating temperature range or lifetime. The boards provided by Infineon are subject to functional testing only.

The block diagram of the Eval-M3-CM615PN is depicted in Figure 1. This evaluation board includes an EMI filter and soft power up circuit, 30 pins iMOTION<sup>™</sup> MADK-M3 interface connector, auxiliary power supply to provide 15V and 3.3V, PFC gate dirve circuit and the CIPOS<sup>™</sup> Mini IPM IFCM15P60GD.

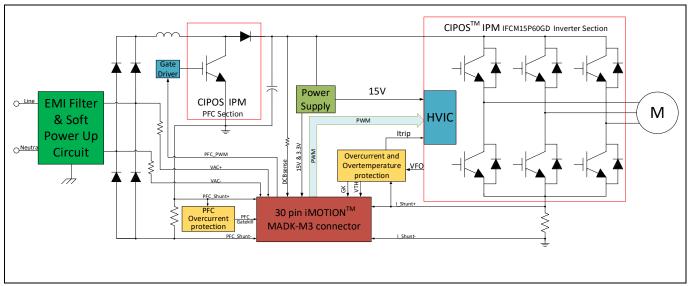

Figure 1 The Block Diagram of the Eval-M3-CM615PN

The hardware circuit regarding overtemperature and overcurrent protection is also included in this power board. The sense connection to common emitter shunt resistor is connected to the 30 pins iMOTION<sup>™</sup> MADK-M3 interface connector. This power board is compatible with PFC integrated CIPOS<sup>™</sup> Mini IPMs that feature 3 phase common emitter and built-in NTC considering motor power rating and IPM's current rating.

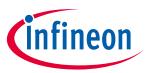

Evaluation boards are not subject to the same procedures as regular products regarding Returned Material Analysis (RMA), Process Change Notification (PCN) and Product Discontinuation (PD). Evaluation boards are intended to be used under laboratory conditions by technical specialists only.

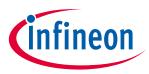

# 3 EVAL-M3-CM615PN main features

Eval-M3-CM615PN is an evaluation board for motor drive applications with single phase PFC integrated 3 phase IPM. Combined in a kit with one of the available MADK control board options, it demonstrates Infineon's motion control IC and IPM technology for motor drives with single phase PFC.

Main features of CIPOS<sup>™</sup> Mini IPM IFCM15P60GD are:

- 3 half bridges with TRENCHSTOP<sup>™</sup> IGBT3 15A/600V and antiparallel diodes for inverter section
- 30A/650V TRENCHSTOP<sup>™</sup> 5 IGBT and rapid switching emitter controlled diode for PFC section
- Lead-free terminal plating; RoHS compliant
- Very low thermal resistance due to DCB
- Rugged SOI gate driver technology with stability against transient and negative voltage
- Negative potential allowed up to VS =-11V for single transmission at VBS=15V
- Integrated bootstrap functionality
- Overcurrent shutdown
- Temperature monitor
- Undervoltage lockout at all channels
- Low side common emitter
- Cross conduction prevention
- All six switches turn off during protection

The evaluation board characteristics are:

- Input voltage 160~265VAC
- Maximum 650W motor power output
- Power Factor Correction
- On board EMI filter
- Current sensing with single shunt
- Auxiliary power supply with 15V, 3.3V
- Overcurrent protection
- Overtemperature hardware protection
- Sensing of DC-link voltage
- Thermistor output
- Fault diagnostic output
- Measurement test-points compatible to standard oscilloscope probes
- PCB is 120 mm  $\times$  120 mm and has two layers with 35 $\mu$ m copper each
- RoHS complaint

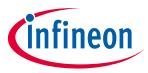

# **3.1 EVAL-M3- CM615PN board specifications**

Table 2 depicts the important specifications of the evaluation board Eval-M3-CM615PN.

| Parameters                                    | Values                                                       | Conditions / comments                                                                                         |
|-----------------------------------------------|--------------------------------------------------------------|----------------------------------------------------------------------------------------------------|
| Input                                         |                                                              |                                                                                                    |
| Voltage                                       | 165 - 265 V <sub>rms</sub>                                   | lower AC input, less motor power output                                                                       |
| Input current                                 | 3.15 A <sub>rms</sub>                                        | input 220 V <sub>AC</sub> , T <sub>a</sub> =25°C, IFCM15P60GD                                                 |
| Output                                        |                                                              |                                                                                                    |
| Power (3phases)                               | 650 W                                                        | input 220V <sub>AC</sub> , f <sub>PWM</sub> =6 kHz, T <sub>a</sub> =25°C, T <sub>h</sub> =80°C                |
| Current per leg                               | 2.32 A <sub>rms</sub>                                        | input 220V <sub>AC</sub> , f <sub>PWM</sub> =6 kHz, T <sub>a</sub> =25°C, T <sub>h</sub> =80°C                |
| DC Bus Voltage                                |                                                              |                                                                                                    |
| Maximum DC bus voltage                        | 420 V                                                        |                                                                                                    |
| Minimum DC bus voltage                        | 120 V                                                        |                                                                                                    |
| Switching Frequency                           |                                                              |                                                                                                    |
| PFC switching frequency f <sub>PFC</sub>      | 60 kHz (max)                                                 | Limited by controller board (maximum 50 kHz for Eval-M3-102T)                                                 |
| Inverter switching frequency f <sub>PWM</sub> | 20 kHz (max)                                                 |                                                                                                    |
| Current feedback                              |                                                              |                                                                                                    |
| PFC current sensing resistor R1               | 30 mΩ                                                        |                                                                                                    |
| Inverter current sensing resistor<br>RS2      | 30 mΩ                                                        | R2 is the IPM inverter section's common emitter current sensing resistor.                                     |
| Protections                                   |                                                              |                                                                                                    |
| PFC Gatekill protection level                 | 15.5 A <sub>peak</sub>                                       | Configured by either PFC current sensing resistor RS1, or adapting comparator threshold divider resistor R17. |
| Output current trip level                     | <sup>1</sup> 15.7 A <sub>peak</sub>                          | Configured by changing shunt resistor RS2.<br>ITRIP positive going threshold is about 470mV.                  |
| Temperature trip level                        | 100 °C                                                       | For controller board Eval-M3-188                                                                              |
| On board power supply                         |                                                              |                                                                                                    |
| 15 V                                          | 15 V ± 5 %, max. 50 mA                                       | Used for CIPOS <sup>™</sup> IPM gate driver and LDO                                                           |
| 3.3 V                                         | 3.3 V ± 2 %, max. 20 mA                                      | Supplying the 3.3V to the controller board and protection circuits                                            |
| PCB characteristics                           |                                                              |                                                                                                    |
| Material                                      | FR4, 1.6mm thickness, 2<br>layers.<br>35 μm copper thickness |                                                                                                    |
| Dimension                                     | 120 mm x 120 mm                                              |                                                                                                    |
| System environment                            |                                                              |                                                                                                    |
| Ambient temperature                           | From 0 to 50°C                                               | Non-condensing, maximum RH of 95 %                                                                            |

<sup>&</sup>lt;sup>1</sup> For iMOTION<sup>™</sup> IC IMC1xx, there are three types of Gatekill Input Source (Refer to section 5.2.3 or control board user manual for detail). Please note that, if select comparator for Gatekill Input Source, the external Gatekill signal will be not used. And the signal I\_Shunt will be compared by the internal comparator with the "Gatekill Comparator Reference" value set in MCEWizard only.

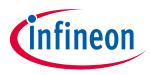

Figure 2 points out the functional groups on the top side of the Eval-M3-CM615PN evaluation board.

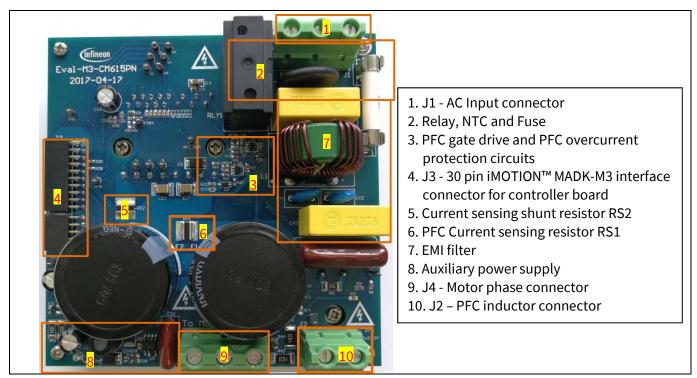

Figure 2 Functional groups of the Eval-M3-CM615PN evaluation board's top side

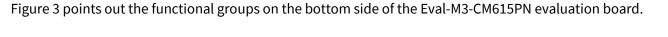

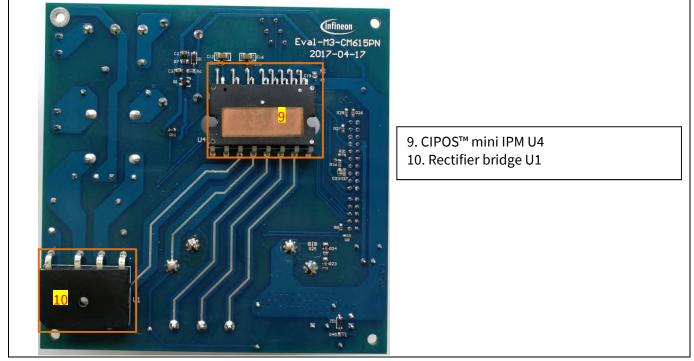

Figure 3 Functional groups of the Eval-M3-CM615PN evaluation board's bottom side

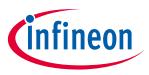

# 3.2 Pin assignment

General information about the connectors of the Eval-M3-CM615PN evaluation board is reported. Table 3 includes the details of the AC input connector J1.

#### Table 3J1- AC Line connector

| S. No. | Pin             | Details          |
|--------|-----------------|------------------|
| 1      | <b>N</b> eutral | AC neutral input |
| 2      | Earth           | Earth ground     |
| 3      | Line            | AC line input    |

Table 4 denotes the details of the PFC inductor connector J2.

#### Table 4 J2- DC link connector

| S. No. | Pin | Details                                     |
|--------|-----|---------------------------------------------|
| 1      | L+  | Connected to one side of PFC inductor       |
| 2      | L-  | Connected to the other side of PFC inductor |

Table 5 provides the details of the motor side connector J4.

#### Table 5J4- Motor side connector

| S. No. | Pin | Details                    |
|--------|-----|----------------------------|
| 1      | U   | Connected to motor phase U |
| 2      | V   | Connected to motor phase V |
| 3      | W   | Connected to motor phase W |

Table 6 provides the pin assignments of the 30 pins iMOTION<sup>™</sup> MADK-M3 interface connector J3. This connector is the interface to the controller board.

| Table 6 J3 - INOTION <sup>®</sup> MADK-M3 30 pin Interface connector for controller board |       |                                                                |  |  |
|-------------------------------------------------------------------------------------------|-------|----------------------------------------------------------------|--|--|
| Pin                                                                                       | Name  | Pin Name Connectors                                            |  |  |
| 1                                                                                         | PWMUH | 3.3 V compatible logic input for high side gate driver-Phase U |  |  |
| 2                                                                                         | GND   | Ground                                                         |  |  |
| 3                                                                                         | PWMUL | 3.3 V compatible logic input for low side gate driver-Phase U  |  |  |
| 4                                                                                         | GND   | 4 GND Ground                                                   |  |  |
| 5                                                                                         | PWMVH | 3.3 V compatible logic input for high side gate driver-Phase V |  |  |
| 6                                                                                         | +3.3V | On board 3.3 V supply                                          |  |  |
| 7                                                                                         | PWMVL | 3.3 V compatible logic input for low side gate driver-Phase V  |  |  |
| 8                                                                                         | +3.3V | On board 3.3 V supply                                          |  |  |
| 9                                                                                         | PWMWH | 3.3 V compatible logic input for high side gate driver-Phase W |  |  |
| 10                                                                                        | I_U   | Positive Current sense output                                  |  |  |

### Table 6 J3 - iMOTION<sup>™</sup> MADK-M3 30 pin interface connector for controller board

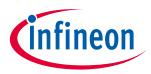

# EVAL-M3-CM615PN main features

| Pin | Name     | Pin Name Connectors                                                   |
|-----|----------|-----------------------------------------------------------------------|
| 11  | PWMWL    | 3.3 V compatible logic input for low side gate driver-Phase W         |
| 12  | I_U-     | Negative current sense output or Ground                               |
| 13  | GK       | Gate kill signal – active low when overcurrent is detected            |
| 14  | DCBSense | DC bus positive voltage, scaled in 0-3.3 V range by a voltage divider |
| 15  | VTH      | Thermistor Output                                                     |
| 16  | I_V      | Not used                                                              |
| 17  | I_V-     | Not used                                                              |
| 18  | I_W      | Not used                                                              |
| 19  | I_W-     | Not used                                                              |
| 20  | VCC      | 15 V Power Supply                                                     |
| 21  | PFCG0    | 3.3 V compatible logic input for PFC gate driver IC                   |
| 22  | GND      | Ground                                                                |
| 23  | PFCG1    | Not used                                                              |
| 24  | +3.3V    | On board 3.3 V supply                                                 |
| 25  | PFCGK    | PFC Gate kill signal – active low when PFC overcurrent is detected    |
| 26  | DCBSense | DC bus positive voltage, scaled in 0-3.3 V range by a voltage divider |
| 27  | VAC+     | AC voltage sensing positive cycle                                     |
| 28  | VAC-     | AC voltage sensing negative cycle                                     |
| 29  | IPFC+    | PFC current sensing positive                                          |
| 30  | IPFC-    | PFC current sensing negative                                          |

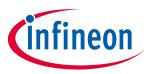

# 4 Getting Started with EVAL-M3-CM615PN

In order to run the motor system, a combination of the iMOTION<sup>™</sup> MADK power board (EVAL-M3-CM615PN) and the matching MADK control board is required. The iMOTION<sup>™</sup> Software Tools MCEDesigner and MCEWizard are also required in order to initially setup the system, as well as to control and fine-tune the system performance to match users exact needs. This chapter provides more details on setting up the system and getting started with iMOTION<sup>™</sup> MADK development platform.

# 4.1 Setting up the system

After downloading and installing the iMOTION<sup>™</sup> PC Tools (MCEWizard and MCEDesigner), following steps needs to be executed in order to run the motor. Refer to user manul for iMOTION<sup>™</sup> MADK control board such as (EVAL-M3-102T), MCEWizard and MCEDesigner documentation for more information.

Figure 4 shows the system connection using EVAL-M3-CM615PN and control board (used control board EVAL-M3-102T for example).

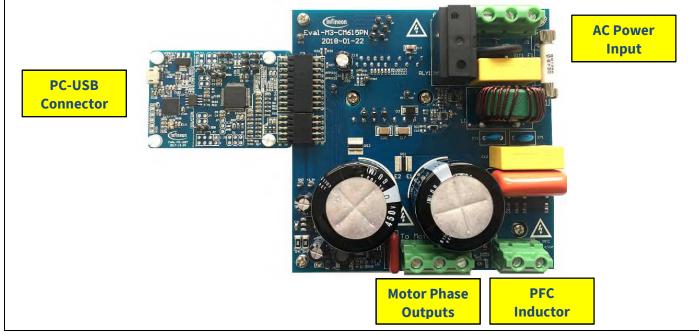

Figure 4 System connection example using EVAL-M3-CM615PN and EVAL-M3-102T

- 1. Connect PC-USB connector on the on-board-debugger to the PC via USB cable.
- 2. Connect EVAL-M3-CM615PN's MADK M3 30-pin interface connector (J3) to control board (see Figure 4).
- 3. Get the latest "IMC102T-F064 MCE Software Package" available on <u>www.infineon.com/imotion-software</u> web page. (Infineon iMOTION<sup>™</sup> control IC IMC102T-F064 is used for control board EVAL-M3-102T).
- 4. Connect motor phase outputs to the motor.
- 5. Use MCEWizard to enter the motor and evaluation board hardware parameters and click button "Export to Designer file (.txt)" to system drive parameters file which will be used by MCEDesigner.
- 6. Connect AC power to power input connector and power on system.
- 7. Open MCEDesigner and open MCEDesigner default configuration file (.irc) for IMC102T devices (IMC102T\_xx.irc) by clicking "File" menu and select "Open" in the pull down list.
- 8. Import system drive parameters file (generated in step 5) into MCEDesigner by clicking "File" > "Import Drive Parameters". Select "Update All" radio button.

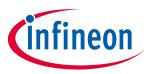

#### **Getting Started with EVAL-M3-CM615PN**

- 9. Program the MCE Firmware and system parameters into the internal Flash memory of iMOTION<sup>™</sup> IC by clicking "Tools > Programmer "in the pull down menu, and then clicking on the "Program Firmware and Parameter" radio button. See chapter MCEDesigner setup overview setion 4.2.2 for more details. If the latest version of MCE firmware is already programmed into the IMC102T-F064 IC, then programming firmware can be skipped by selecting "Program Parameters" radio button option. Finally click "Start" button to program firware and parameter (or parameters only when programming firmware was skipped).
- 10. Start the motor by clicking the green traffic light button in the control bar.

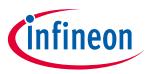

# 4.2 iMOTION<sup>™</sup> development tools and software

The iMOTION<sup>™</sup> Development Tool installers for MCEDesigner and MCEWizard are available for download via Infineon iMOTION<sup>™</sup> website (<u>http://www.infineon.com/imotion-software</u>). All the available tools and software variants are listed there.

On-board debugger uses the SEGGER J-Link's driver for UART communication with IMC102T-F064. J-Link driver will be installed during the MCEDesigner installation. In case the driver is not installed properly, please go to <u>SEGGER J-Link website</u> to download and install the latest J-Link "Software and Documentation pack for Windows".

# 4.2.1 MCEWizard setup overview

After installing the MCEWizard, the shortcut for MCEWizard appears on the Windows desktop. Double click the shortcut to open the MCEWizard and configure the parameters for evaluation boards or motor. Figure 6 shows the "Welcome Page" for MCEWizard, where the MADK control board or power board can be selected through the pull-down list. Infineon keeps releasing new MADK controller and power boards. Therefore, it could happen that some of the newest power boards are not pre-configured in the MCEWizard tool and cannot be selected through the pull-down menu. In that case, the user should select any other power board (as similar as possible) and follow the MCEWizard setup steps by entering the parameter values which are specific to the chosen board. Make sure both "I have modified the circuit board" and "Enable advanced question" checkmarks are selected. Please refer to the User Manual of the corresponding power board for additional information.

After selecting the MADK control and the power board, start the MCEWizard system setup procedure by clicking the "Next" button in the right bottom corner as shown in Figure 6.

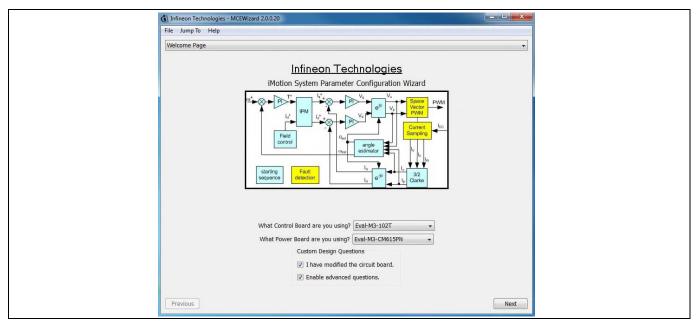

Figure 5 Welcome Page of MCEWizard

iMOTION<sup>™</sup> MADK system enables users to easily test different combination of control and power board with their motors. User should be familiar with the system level parameters which are related to the motor used. There are very limited numbers of parameters which are specific to the control board or power board hardware. Table 7 provides the MCEWizard setup overview for hardware related parameters. Similar tables will be available in each power board's User Manual. Combination of this table and the corresponding table of the power board provides enough information to setup the MADK-based motor drive system in shortest time.

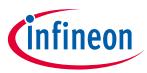

#### Table 7MCEWizard setup overview table

| Page         | Parameter                             | Value                              | Comment                                     |
|--------------|---------------------------------------|------------------------------------|---------------------------------------------|
| Welcome Page | Power Board selecting                 | MADK power board name              | If no, select similar power board to modify |
| Options Page | Motor 1 Shunt Configuration           | 30mΩ                               |                                             |
| Question 3   | Controller Supply Voltage             | Refer to control board user manual |                                             |
| Question 19  | Max DC Bus Voltage                    | 420V                               |                                             |
| Question 23  | DC Bus Sensing High Resistor          | 2ΜΩ                                |                                             |
| Question 24  | DC Bus Sensing Low Resistor           | Refer to control board user manual | 13.3kΩ by default                           |
| Question 54  | NTC Temperature Shutdown value        | Calculated as the Section 5.3.3    | Refer to the control board user manual      |
| Question 63  | GateSense Low-Side Devices            | High is true                       |                                             |
| Question 64  | GateSense High-Side Devices           | High is true                       |                                             |
| Question 69  | Motor 1 Current Input                 | Calculated as the Section 5.2.2    |                                             |
| Question 83  | PFC Topology                          | Boost PFC                          |                                             |
| Question 85  | PFC Current Input                     | Calculated as the Section 5.1.2    |                                             |
| Question 90  | AC Voltage Sensing High<br>Resistor   | 2000kΩ                             |                                             |
| Question 91  | AC Voltage Sensing low<br>Resistor    | Refer to control board user manual | 15kΩ by default for<br>EVAL-M3-102T         |
| Question 92  | PFC Gate Driver Polarity High<br>Side | High is active                     | no high side, just<br>compatibility         |
| Question 93  | PFC Gate Driver Polarity Low<br>Side  | High is active                     |                                             |

After all the MCEWizard questions are answered, the "Verify & Save Page" will be shown as in Figure 6

| Verify Parameters           Calculate         Results         Export to Designer File (.bd)           Double-Click an item to JUMP to its associated question         Information #1 :: Firmware Version         Firmware Version           Information #1 :: Firmware Version is IMOTION2 V1.0         Information #2 :: System Clock         Calculations are based on an MCE clock rate of 96 MHz           Information #3 :: System DC Bus Feedback Scaling         The DC Bus Feedback Scaling is 8.20 counts/Volt and max measurable voltage is 499.54V           Information #4 : Motor 1 Current Feedback Scaling is 93.09 counts/Apk and range is 22.00 Apk         Information #5 : FFC Current Feedback Scaling is 1374.88 counts/Apk           Information #5 : FFC Current Sensitivity         The FFC Current Sensitivity         The FFC Current Sensitivity           Information #5 : FFC Current Sensitivity is 1107.69 mV/A         Information #7 : FFC Vac Scaling         Fi.462 counts/Vpk           Information #5 : FFC Vac Scaling is 4.62 counts/Vpk         The FFC Vac Scaling is 4.62 counts/Vpk         Fibre FFC Vac Scaling           Information #6 : FFC Vac Scaling is 54.62 counts/Vpk         The FFC Vac Scaling is 4.62 counts/Vpk         Fibre FFC Vac Scaling is 4.62 counts/Vpk | Calculate         Export to Designer File (.bd)           Double-Click an litem to JUMP to its associated question         Information #1 : Firmware Version           Information #1 : Firmware Version is IMOTIDN2 V1.0         Firmware Version is IMOTIDN2 V1.0           Information #2 : System Clock         Calculations are based on an MCE clock rate of 96 MHz           Information #3 : System DC Bus Feedback Scaling         The DC Bus Feedback Scaling is 8.20 counts/Volt and max measurable voltage is 499.54V           Information #4 : Motor 1 Current Feedback Scaling         The Motor Current Feedback Scaling           The Motor Current Feedback Scaling         The PFC Current Scaling           The PFC Current Scaling         The PFC Current Scaling           The PFC Current Seaback scaling is 1374.88 counts/Apk         Information #5 : PFC Current feedback scaling is 1374.88 counts/Apk           Information #6 : PFC current feedback scaling is 1107.69 mV/A         The PFC Vac Scaling           The PFC Vac Scaling         The PFC Vac Scaling           The PFC Vac Scaling         The PFC Vac Scaling                                                                                                    | /erify & Save Page                                      |                                |
|----------------------------------------------------------------------------------------------------|----------------------------------------------------------------------------------------------------|---------------------------------------------------------|--------------------------------|
| Double-Click an item to JUMP to its associated question Information #1 : Firmware Version Firmware Version is iMOTION2 V1.0 Information #2 : System Clock Calculations are based on an MCE clock rate of 96 MHz Information #3 : System Cloue Bus Feedback Scaling The DC Bus Feedback Scaling is 8.20 counts/Volt and max measurable voltage is 499.54V Information #3 : FPC Current Feedback Scaling is 93.09 counts/Apk and range is 22.00 Apk Information #5 : FPC Current Scaling The PFC Current Feedback scaling is 1374.88 counts/Apk Information #5 : FPC Current Sensitivity The PFC Current feedback scaling is 1374.88 counts/Apk Information #5 : FPC Current feedback scaling is 1374.88 counts/Apk Information #5 : FPC Current feedback scaling is 1376.98 mV/A Information #5 : FPC Vac Scaling The FPC Vac Scaling State Scaling is 4.62 counts/Vpk Information #5 : FPC Vac Sensing Range                                                                                                    | Double-Click an item to JUMP to its associated question Information #1 : Firmware Version Firmware Version is IMOTION2 V1.0 Information #2 : System Clock Calculations are based on an MCE clock rate of 96 MHz Information #3 : System CD Bus Feedback Scaling The DC Bus Feedback Scaling is 8.20 counts/Volt and max measurable voltage is 499.54V Information #3 : FPC Current Feedback Scaling is 93.09 counts/Apk and range is 22.00 Apk Information #5 : FPC Current Scaling The PFC Current Feedback scaling is 1374.88 counts/Apk Information #5 : FPC Current Sensitivity The PFC Current feedback scaling is 1374.88 counts/Apk Information #7 : FPC Vac Scaling The FPC Vac Scaling Statistical Scaling is 4.62 counts/Vpk Information #3 : FPC Vac Scaling                                                                                                    | Verify Parameters                                       |                                |
| Information #1 : Firmware Version<br>Firmware Version is IMOTION2 V1.0<br>Information #2 : System Clock<br>Calculations are based on an MCE clock rate of 96 MHz<br>Information #3 : System DC Bus Feedback Scaling<br>The DC Bus Feedback Scaling is 8.20 counts/Volt and max measurable voltage is 499.54V<br>Information #4 : Motor 1 Current Feedback Scaling is 93.09 counts/Apk and range is 22.00 Apk<br>Information #5 : PFC Current Scaling is 1374.88 counts/Apk<br>Information #5 : PFC Current Scaling is 1374.88 counts/Apk<br>Information #5 : PFC Current Sensitivity<br>The PFC Current feedback scaling is 1374.88 counts/Apk<br>Information #7 : PFC Current feedback scaling is 1376.99 mV/A<br>Information #7 : PFC Vac Scaling<br>The PFC Vac Scaling<br>Information #8 : PFC Vac Scaling<br>Information #8 : PFC Vac Sensing Range                                                                                                    | Information #1 : Firmware Version<br>Firmware Version is iMOTION2 V1.0<br>Information #2 : System Clock<br>Calculations are based on an MCE clock rate of 96 MHz<br>Information #3 : System DC Bus Feedback Scaling<br>The DC Bus Feedback Scaling is 8.20 counts/Volt and max measurable voltage is 499.54V<br>Information #4 : Motor 1 Current Feedback Scaling is 93.09 counts/Apk and range is 22.00 Apk<br>Information #5 : PFC Current Scaling<br>The PtoF Current Sealing is 1374.88 counts/Apk<br>Information #5 : PFC Current Sealiny is 1374.88 counts/Apk<br>Information #5 : PFC Current Sealitivity<br>The PFC current feedback scaling is 1374.88 counts/Apk<br>Information #7 : PFC Vac Scaling<br>The PFC Vac Scaling<br>Information #8 : PFC Vac Sealing<br>Information #8 : PFC Vac Sening Range                                                                                                    | Calculate Results                                       | Export to Designer File (.txt) |
| Firmware Version is IMOTION2 V1.0         Information #2 : System Clock         Calculations are based on an MCE clock rate of 96 MHz         Information #3 : System DC Bus Feedback Scaling         The DC Bus Feedback Scaling is 8.20 counts/Volt and max measurable voltage is 499.54V         Information #4 : Motor 1 Current Feedback Scaling is 93.09 counts/Apk and range is 22.00 Apk         Information #5 : PFC Current Feedback Scaling is 1374.88 counts/Apk         Information #5 : PFC Current Sealitivity         The PFC current feedback scaling is 1374.88 counts/Apk         Information #5 : PFC Current Sealitivity         The PFC current feedback scaling is 1374.88 counts/Apk         Information #5 : PFC Current Sealitivity         The PFC current feedback scaling is 1374.88 counts/Apk         Information #5 : PFC Vac Scaling         The PFC current feedback scaling is 4.02 counts/Vpk         Information #5 : PFC Vac Scaling         The PFC Vac Scaling         The PFC Vac Scaling         The PFC Vac Scaling         The PFC Vac Scaling         The PFC Vac Scaling         The PFC Vac Scaling         The PFC Vac Scaling si 4.62 counts/Vpk                                                                                                    | Firmware Version is IMOTION2 V1.0 Information #2 : System Clock Calculations are based on an MCE clock rate of 96 MHz Information #3 : System DC Bus Feedback Scaling The DC Bus Feedback Scaling is 8.20 counts/Volt and max measurable voltage is 499.54V Information #4 : Motor 1 Current Feedback Scaling is 93.09 counts/Apk and range is 22.00 Apk Information #5 : PFC Current Feedback Scaling is 1374.88 counts/Apk Information #5 : FFC Current Seatistivity The PFC current Seatistivity The PFC current feedback scaling is 1374.88 counts/Apk Information #5 : PFC Vacrent Seatistivity The PFC vac Scaling The PFC Vac Scaling S = PFC Vac Scaling S = PFC Vac Scaling S = PFC Vac Seating S = PFC Vac Seating S = P | Double-Click an item to JUMP to its associated question |                                |
| Calculations are based on an MCE clock rate of 96 MHz Information #3 : System DC Bus Feedback Scaling The DC Bus Feedback Scaling is 8.20 counts/Volt and max measurable voltage is 499.54V Information #4 : Motor 1 Current Feedback Scaling The Motor Current Feedback Scaling is 93.09 counts/Apk and range is 22.00 Apk Information #5 : PFC Current Scaling The PFC current feedback scaling is 1374.88 counts/Apk Information #6 : PFC Current Sensitivity The PFC current feedback scaling is 1107.69 mV/A Information #7 : PFC Vac Scaling The PFC Vac Sensing Kange Information #8 : PFC Vac Sensing Range                                                                                                    | Calculations are based on an MCE clock rate of 96 MHz Information #3 : System DC Bus Feedback Scaling The DC Bus Feedback Scaling is 8.20 counts/Volt and max measurable voltage is 499.54V Information #4 : Motor 1 Current Feedback Scaling The Motor Current Feedback Scaling is 93.09 counts/Apk and range is 22.00 Apk Information #5 : PFC Current Scaling The PFC current feedback scaling is 1374.88 counts/Apk Information #6 : PFC Current Sensitivity The PFC current feedback scaling is 1107.69 mV/A Information #7 : PFC Vac Scaling The PFC Vac Sening is 4.62 counts/Vpk Information #8 : PFC Vac Sening Range                                                                                                    |                                                         |                                |
| The DC Bus Feedback Scaling is 8.20 counts/Volt and max measurable voltage is 499.54V Information #4 : Motor 1 Current Feedback Scaling The Motor Current Feedback Scaling is 93.09 counts/Apk and range is 22.00 Apk Information #5 : PFC Current Scaling The PFC Current Sensitivity Information #6 : PFC Current Sensitivity is 1107.69 mV/A Information #7 : PFC Vac Scaling The PFC Vac Scaling Sensitivity The PFC Vac Sensing Range Information #8 : PFC Vac Sensing Range                                                                                                    | The DC Bus Feedback Scaling is 8.20 counts/Volt and max measurable voltage is 499.54V Information #4 : Motor 1 Current Feedback Scaling The Motor Current Feedback Scaling is 93.09 counts/Apk and range is 22.00 Apk Information #5 : PFC Current Sealing The PFC Current Sealing is 1374.88 counts/Apk Information #6 : PFC Current Sealinvity The PFC current feedback sealing is 1376.97 MV/A Information #7 : PFC Vac Scaling The PFC Vac Sealing Sealing is 4.62 counts/Vpk Information #8 : PFC Vac Sensing Range                                                                                                    |                                                         |                                |
| The Motor Current Feedback Scaling is 93.09 counts/Apk and range is 22.00 Apk Information #5 : PFC Current Scaling The PFC Current feedback scaling is 1374.88 counts/Apk Information #6 : PFC Current Sensitivity The PFC current feedback sensitivity is 1107.69 mV/A Information #7 : PFC Vac Scaling The PFC Vac Scaling is 4.62 counts/Vpk Information #8 : PFC Vac Sensing Range                                                                                                    | The Motor Current Feedback Scaling is 93.09 counts/Apk and range is 22.00 Apk Information #5 : PFC Current Scaling The PFC Current feedback scaling is 1374.88 counts/Apk Information #6 : PFC Current Sensitivity The PFC varrent feedback sensitivity is 1107.69 mV/A Information #7 : PFC Vac Scaling The PFC Vac Scaling is 4.62 counts/Vpk Information #8 : PFC Vac Sensing Range                                                                                                    |                                                         | is 499.54V                     |
| The PFC Current feedback scaling is 1374.88 counts/Apk Information #6 : PFC Current Sensitivity The PFC current feedback sensitivity is 1107.69 mV/A Information #7 : PFC Vac Scaling The PFC Vac Sensing sensitivity Information #8 : PFC Vac Sensing Range                                                                                                    | The PFC Current feedback scaling is 1374.88 counts/Apk Information #6 : PFC Current Sensitivity The PFC current feedback sensitivity is 1107.69 mV/A Information #7 : PFC Vac Scaling The PFC Vac feedback scaling is 4.62 counts/Vpk Information #8 : PFC Vac Sensing Range                                                                                                    |                                                         | pk                             |
| The PFC var feedback sensitivity is 1107.69 mV/A<br>Information #7 : PFC Vac Scaling<br>The PFC Vac feedback scaling is 4.62 counts/Vpk<br>Information #8 : PFC Vac Sensing Range                                                                                                    | The PFC var feedback sensitivity is 1107.69 mV/A<br>Information # 7 : PFC Vac Scaling<br>The PFC Vac feedback scaling is 4.62 counts/Vpk<br>Information #8 : PFC Vac Sensing Range                                                                                                    |                                                         |                                |
| The PFC Vac feedback scaling is 4.62 counts/Vpk<br>Information ≠8 : PFC Vac Sensing Range                                                                                                    | The PFC Vac feedback scaling is 4.62 counts/Vpk Information #8 : PFC Vac Sensing Range                                                                                                    |                                                         |                                |
|                                                                                                    |                                                                                                    |                                                         |                                |
|                                                                                                    |                                                                                                    |                                                         |                                |

Figure 6 Verify and Save page for MCEWizard

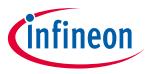

Click "Calculate" button and "Export to Designer File (.txt)" button to save the parameter file which will be used by the MCEDesigner in the next steps.

# 4.2.2 MCEDesigner setup overview

After installing MCEDesigner installer, there is a shortcut for MCEDesigner on Windows desktop. Double click the shortcut to open MCEDesigner and then open "IMC102T\_xx.irc" file as shown in Table 7.

| System - IMC102T_R01_V0.00.26.irc                                                                                                    | C102T_R01_V0.00.26.irc 🖂 🖂 🖾                            | PFC - IMC102T_R01_V0.00.26.irc                                                                                                    |
|----------------------------------------------------------------------------------------------------|---------------------------------------------------------|----------------------------------------------------------------------------------------------------|
| C·My iMotion\/MOTION2.0\/MO     B 20 Monitor Definitions     B 20 Figitate     B 20 Figitate     B 20 Figitate     B 20 Figitate     B 20 Figutate | on\iMOTION2.0\iMO <sup>*</sup><br>itructure Definitions | PFC - IMC102T_R01_V0.00.25.irc     COURT_R01_V0.00.25.irc     Court - Imc1002.01MO     Court - Imc1002.01MO     Suffunction Court - Imc1002.01MO     Suffunction Library Definition     Suffunction Library Definition |

Figure 7 MCEDesigner's Main Display for EVAL-M3-102T

To program system drive parameters into IMC102T-F064, please click "Tools" menu and select "Programmer" in the pull down list. The pop-up window "Program IMC controller" will show up as in Figure 8. Click on the "Program Parameters" radio button (this is the default option), and then select the Drive System Parameter file created using MCEWizard by clicking on "Browse". Finally, click on the "Start" button to program the parameter file into the IMC102T-F064 IC.

|                                                                                         | <br>Y                                                                                                    |                                                                                                    | Y                                                                                                    |  |
|-----------------------------------------------------------------------------------------|----------------------------------------------------------------------------------------------------|----------------------------------------------------------------------------------------------------|----------------------------------------------------------------------------------------------------|--|
| System - IMC102T_R01_V0.00.26.irc  C:My iMotion/IMOTION2.0UMO'  (a) Monitor Definitions | Mond - MC1027_B01_V0002&Kirc      CUMV iMotion/MOTION2.01MMO      Common Common C      |                                                                                                    | PPC-IMCI02T_R01.V002.65 isc     CVMy IMetionViMOTION2.0VMO     Government Structure Definitions     Forction Definitions     Government Structure Definitions |  |
|                                                                                         | Imm IMC controller Information DLL Version: VI.00.00 Release Time: 2019/01-31 Operation Option: © Program Parameters File Program Parameter File [C:Mty Medicon/MOTION2.0MM0TION2. Read Parameter File [C:Mty Medicon/MOTION2.0MM0TION2. Read Parameter File [C:Mty Medicon/MOTION2.0MM0TION2. Read Parameter File [C:Mty Medicon/MOTION2.0MM0TION2. Read Parameter File [C:Mty Medicon/MOTION2.0MM0TION2. Read Parameter File [C:Mty Medicon/MOTION2.0MM0TION2. Read Parameter File [C:Mty Medicon/MOTION2.0MM0TION2. Read Parameter File [C:Mty Medicon/MOTION2.0MM0TION2. Read Parameter File [C:Mty Medicon/MOTION2.0MM0TION2. Read Parameter File [C:Mty Medicon/MOTION2.0MM0TION2. Read Parameter File [C:Mty Medicon/MOTION2.0MM0TION2. Read Parameter File [C:Mty Medicon/MOTION2.0MM0TION2. Read Parameter File [C:Mty Medicon/MOTION2.0MM0TION2. Read Parameter File [C:Mty Medicon/MOTION2.0MM0TION2. Read Parameter File [C:Mty Medicon/MOTION2. Read Parameter File [C:Mty Medicon/MOTION2. Read Parameter File [ | Connection Port: CDM13 wanneter: C Read Paramete Testing_FlerkEVAL-M3CM Fremware/MOTION2.0_v0( Brown Brown | 5                                                                                                    |  |
|                                                                                         |                                                                                                    | StatCan                                                                                                    |                                                                                                    |  |

Figure 8 "Program IMC Controller" pop-up window

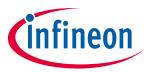

After Drive System Parameter file has been programmed into IMC102 controller, and the motor drive system is powered, the MCEDesigner can be used to start/stop the motor, display motor current traces, change the motor speeds, modify drive parameters and many other functions. Please refer to the MCEDesigner documentation for more details.

Note: On-board Debugger portion of EVAL-M3-102T is galvanically isolated from the controller portion and the attached power board. In order to program the parameters or firmware to the IMC102T-F064 controller, the 3.3V DC voltage needs to be supplied to the controller portion of the EVAL-M3-102T. This voltage can either be supplied by the power board (MADK power boards are designed to supply the 3.3V to the control board through M3 connector) or by feeding the 3.3V DC voltage to the control board through some of the available 3.3V access/test points if the power board is not attached to the EVAL-M3-102T control board.

To program new firmware and Drive System Parameter into IMC102T-F064, please click "Tools" menu and select "Programmer" in the pull down list. The pop-up window "Program IMC controller" will show up as in Figure 9. Click on the "Program Firmware and Parameter" radio button, and select the Drive System Parameter file created using MCEWizard by clicking on the "Browse" button on the row of "Program Parameter File", and then select the firmware file by clicking on the "Browse" button on the row of "Program Firmware File". Finally, click on the "Start" button to program the parameter file into the IMC102T-F064 IC.

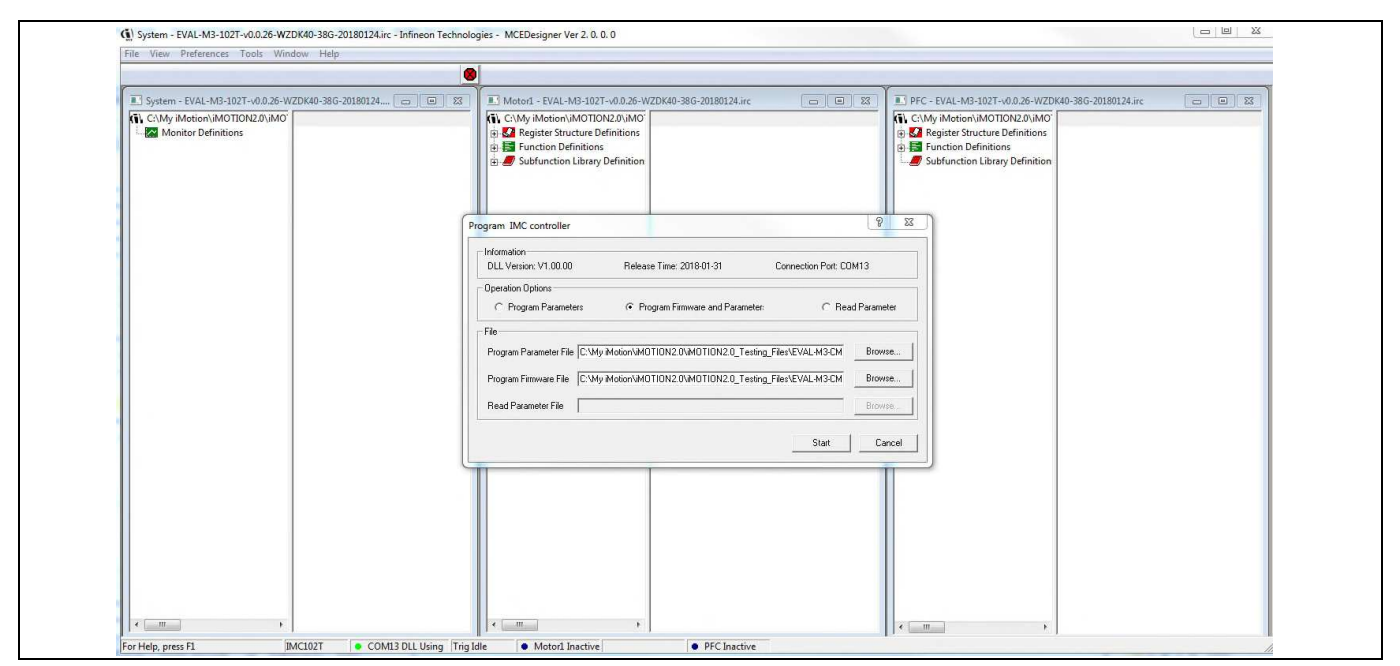

Figure 9 Program Firmware and Parameter in "Program IMC Controller" pop-up window

All latest firmware file for different type of iMOTION<sup>™</sup> control ICs are available for download via Infineon iMOTION<sup>™</sup> website (<u>http://www.infineon.com/imotion-software</u>).

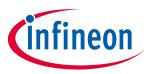

# 5 Hardware description of EVAL-M3-CM615PN

To meet individual customer requirements and make the Eval-M3-CM615PN evaluation board a basis for development or modification, all necessary technical data like schematics, layout and components are included in this chapter.

# 5.1 Boost PFC section using CIPOS<sup>™</sup> mini IPM

Figure 10 depicts the schematic from the AC input connector J1 to the rectified DC bus voltage DCP. This circuitry includes a passive EMI filter consisting of elements CX1, CX2, L1, CY1 and CY2, a 25 A/600 V rectifier bridge U1, a fuse F1 for inrush current protection, a NTC resistor RT1 and a relay RLY1 for soft powering up and reducing conduction losses in steady state. The PFC section is implemented using the CIPOS<sup>™</sup> mini IPM as sketched in Figure 10. The IRS44273L is used to drive IGBT for PFC section. A PFC inductor should be connected to J2. PFC inductor is included in this evaluation kit.

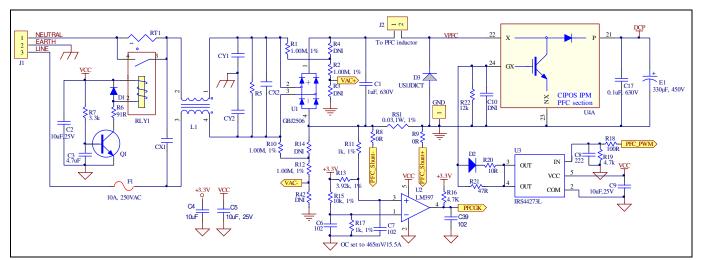

Figure 10 Schematic for EMI filter and PFC section of the Eval-M3-CM615PN evaluation board

The PFC section of CIPOS<sup>™</sup> IPM IFCM15P60GD contains a TRENCHSTOP<sup>™</sup> 5 IGBT and a rapid switching emitter controlled diode. The PFC IGBT's anti-parallel diode D3 is mandatory. For 650W power output, the inductance of PFC inductor should be larger than 3mH. Two electrolytic capacitors E1 and E2 are used for buffering the rectified DC bus voltage DCP.

# 5.1.1 AC Voltage sensing and MCEWizard configuration

AC voltage sensing is in the front of rectifier bridge U1 by default as shown in Figure 10. To dive the boost PFC circuitry for EVAL-M3-CM615PN, the default matching MADK control board is EVAL-M3-102T. Figure 11 shows the VAC sensing schematic of EVAL-M3-102T evaluation board.

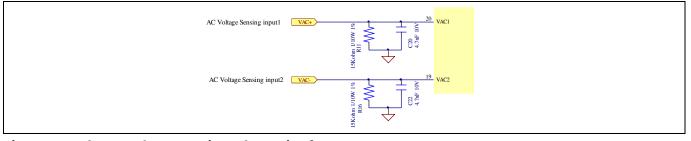

Figure 11 The AC Voltage sensing schematic of EVAL-M3-102T

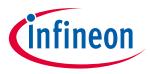

There are two AC voltage sensing modes in MCEWizard, differential mode and single-ended as shown in Figure 12. Please select differential mode for the combination between EVAL-M3-CM615PN and EVAL-M3-102T.

| File Jump To Help Question 89 : PFC Hardware - Vac Sensing Method PFC Hardware                       |                   |
|----------------------------------------------------------------------------------------------------|-------------------|
| Question 89 - Vac Sensing Method<br>Specify PFC Vac Sensing Method, Single-Ended or<br>Differential. | Expand Picture    |
|                                                                                                    | r: Differential 👻 |

Figure 12 Vac Sensing Method configuration for EVAL-M3-102T and EVAL-M3-CM615PN

The high side resistors R1 and R2 or R12 and R14 for the AC voltage sensing resistor divider on the power board EVAL-M3-CM615PN is  $2000k\Omega$ , and should be configured in MCEWizard as shown in Figure 13. For the low side resistor value, please refer to the User Manual of the corresponding control board.

| Infineon Technologies - MCEWizard     File Jump To Help                                                                                           | 2.0.0.20                      |                                                           |               |  |
|----------------------------------------------------------------------------------------------------|-------------------------------|-----------------------------------------------------------|---------------|--|
| Question 90 : PFC Hardware - AC                                                                                                    | Voltage Sensing High Resistor |                                                           | -             |  |
| PFC Hardware<br>Question 90 - AC Voltage                                                                                                    | Sensing High Resistor         | E                                                         | xpand Picture |  |
| Normally a resistor divider is use<br>sensing. Please specify the high<br>so that the internal voltage scalir<br>based on attenuation of resistor | resistor value.               | AC Voltage<br>High<br>Rosistor<br>Low<br>To A<br>Rosistor | NDC           |  |
|                                                                                                    | Answer:                       | 2                                                         | 000 KOhms     |  |
| Previous                                                                                                    |                               |                                                           | Next          |  |

Figure 13 AC Voltage sensing configuration in MCEWizard

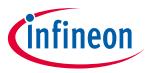

# 5.1.2 PFC External Current feedback configuration and calculation

The PFC shunt resistor RS1 is  $30m\Omega$  for EVAL-M3-CM615PN. But for control board EVAL-M3-102T, the current input value is product of the shunt resistance in milliohms and gain of External current sense amplifier as shown in Figure 14.

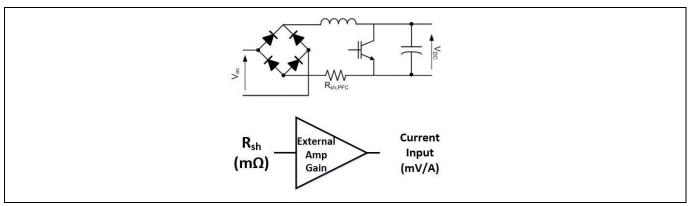

Figure 14 PFC Current shunt feedback and sample timing

Figure 15 depicts IPFC- current feedback sensing circuity on EVAL-M3-102T evaluation board. Please note that the default external amplification gain is less than 1 for current sense in this evaluation board.

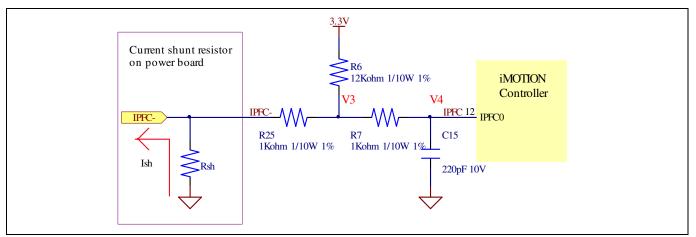

Figure 15 The PFC Current feedback circuit for EVAL-M3-102T evaluation board

Based on the principle of Kirchhoff's voltage law,

$$V_{4} \approx V_{3} \approx (V_{DD} + I_{sh} * R_{sh}) * \frac{R_{25}}{R_{6} + R_{25}} - I_{sh} * R_{sh} = \frac{R_{25}}{R_{6} + R_{25}} V_{DD} - \frac{R_{6}}{R_{6} + R_{25}} R_{sh} * I_{sh}$$
  
Current input =  $\frac{R_{6}}{R_{6} + R_{25}} R_{sh} = \frac{12}{13} R_{sh}$ 

Based on this calculation, the current input for the MADK combination of EVAL-M3-102T and EVAL-M3-CM615PN is 27.69 mV/A. Please use same procedure to calculate the current input for other combinations of MADK boards and enter it into MCEWizard.

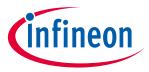

### 5.1.3 PFC Overcurrent protection circuit and PFC Gatekill configuration

PFC protection circuit for EVAL-M3-CM615PN as shown in Figure 16, but the left side of RS1 is negative. If the bus current Ibus is larger than the setting value, the output PFCGK of U2 will be trigger low and be active.

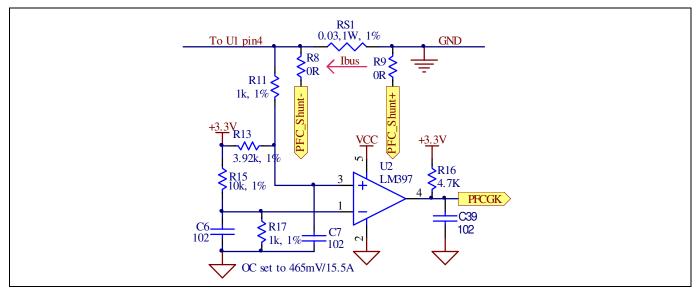

Figure 16 PFC protection Circuit on the EVAL-M3-CM615PN evaluation board

The PFCGK active setting current is 15.5A for EVAL-M3-CM615PN evaluation board. And the calculation formula is as follows,

$$I_{PFCGK} = \frac{\left(\frac{R_{11}}{R_{11} + R_{13}} - \frac{R_{17}}{R_{17} + R_{15}}\right) * V_{DD}}{\frac{R_{11}}{R_{11} + R_{13}} R_{s1}} = \frac{\left(\frac{R_{11}}{R_{13}} - \frac{(R_{11} + R_{13}) * R_{17}}{(R_{17} + R_{15}) * R_{13}}\right) * V_{DD}}{R_{s1}}$$

Please attention that for control board EVAL-M3-102T, it doesn't use the external PFC gatekill signal PFCGK.

Note: PFC Overcurrent protection circuit just generates the signal of PFCGK, and there is no more action for EVAL-M3-CM615PN. The power board will not turn off the PFC gate driver IC if the control board doesn't do anything when PFCGK is active.

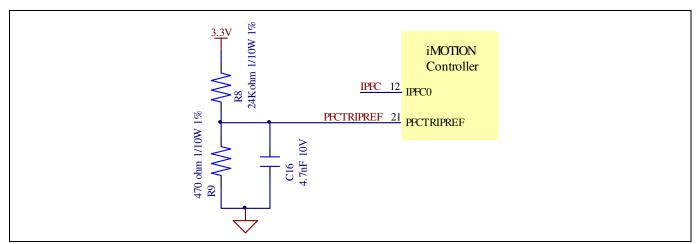

Figure 17 The PFCTRIPREF Circuit on the EVAL-M3-102T evaluation board

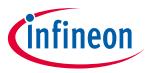

Hardware description of EVAL-M3-CM615PN

The PFC's overcurrent protection circuit on the control board EVAL-M3-102T is shown in Figure 15 and Figure 17. The IPFCTRIP Peak equal to 6.347A for the combination between EVAL-M3-102T and EVAL-M3-CM615PN only.

The calculation formula is as follows,

$$I_{PFCTRIP_{Peak}} = \frac{\left(\frac{R_9}{R_8 + R_9} - \frac{R_6}{R_6 + R_{25}}\right) * V_{DD}}{R_{s1}}$$

If larger PFC current protection setting value needed, please use smaller resistance of PFC shunt resistor RS1, or modify the control board EVAL-M3-102T following the previous formula. Please refer to the control board's user manual for more details.

#### Inverter section using CIPOS<sup>™</sup> mini IPM 5.2

The inverter section is also implemented using the CIPOS<sup>™</sup> mini IPM as sketched in Figure 18. The inverter section of IPM module includes an optimized SOI gate driver and a three-phase inverter consisting of TRENCHSTOP<sup>™</sup> IGBTs and anti parallel diodes.

The three pairs of capacitors C11 and C12, C13 and C14, C15 and C16 are used as bootstrap capacitors to provide the necessary floating supply voltages V<sub>BS1</sub>, V<sub>BS2</sub> and V<sub>BS3</sub> respectively.

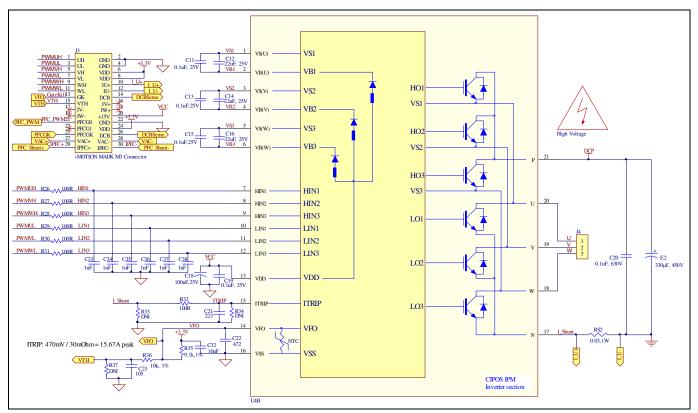

Schematic of the 3-phase inverter section using CIPOS<sup>™</sup> mini IPM on Eval-M3-CM615PN Figure 18

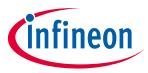

# 5.2.1 DC bus sensing and MCEWizard configuration

Pin 14 and pin 26 of connector J3 provide access to the DC-link voltage DCBsense. Three possible feedback cases are associated with these pins. Figure 19 provides the DC bus sense resistor details. By default, the resistor R25 is not mounted on Eval-M3-CM615PN. There must be a pull-down resistor mounted on the corresponding controller board.

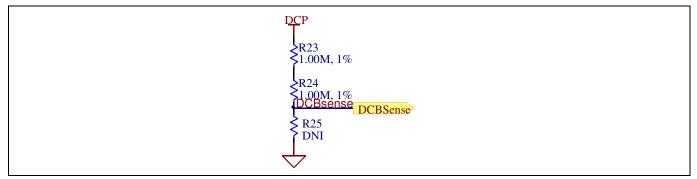

Figure 19 DC bus sense resistor on Eval-M3-CM615PN evaluation board

If a pull down resistor of 13.3 k $\Omega$  referred to ground is inserted either on the Eval-M3-CM615PN evaluation board or on the control board, the DCBSense voltage results in the range of 0 to 3.3 V on the pin reflecting a DC bus voltage range of 0 to 420 V.If a pull down resistor of 13.3 k $\Omega$  is inserted on both, Eval-M3-CM615PN evaluation board and on the control card, the DCBSense results scale to 0-1.65 V. No safety issue occurs. If no feedback is desired on the DCBSense pin, R23 or R24 should be removed to avoid high voltage on the connector.

The high side resistors R23 and R24 for the DC bus sensing resistor divider on the controller board EVAL-M3-CM615PN are  $2000k\Omega$ , and should be configured in MCEWizard as shown in Figure 20. For the low side resistor value, please refer to the User Manual of the corresponding control board.

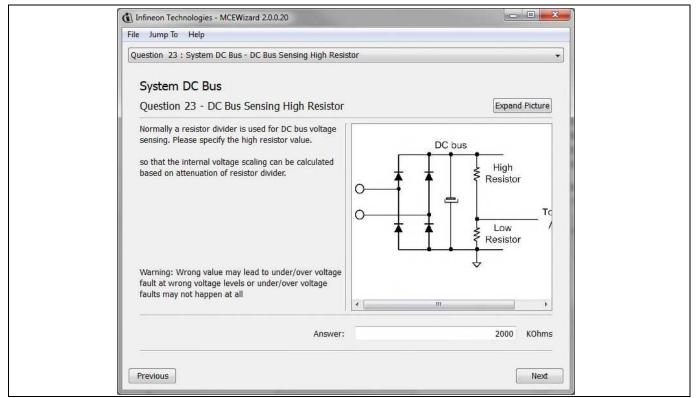

Figure 20 DC bus sensing configuration in MCEWizard

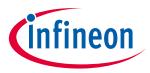

## 5.2.2 Motor External Current feedback configuration and calculation

The current input value is product of the shunt resistance in milliohms and gain of External current sense amplifier for EVAL-M3-102T as shown in Figure 21.

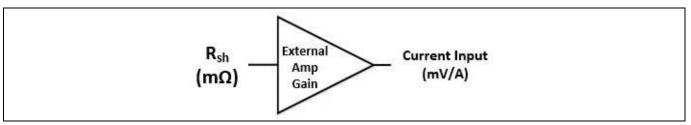

Figure 21 Current shunt feedback and sample timing for EVAL-M3-102T

The External Amplifier Gain circuit can be found in the schematics or User Manual for the control board (For example, EVAL-M3-102T see Figure 22).

Figure 22 depicts IU+ current feedback sensing circuity on EVAL-M3-102T evaluation board. Please note that the default external amplification gain is less than 1 for current sense in this evaluation board.

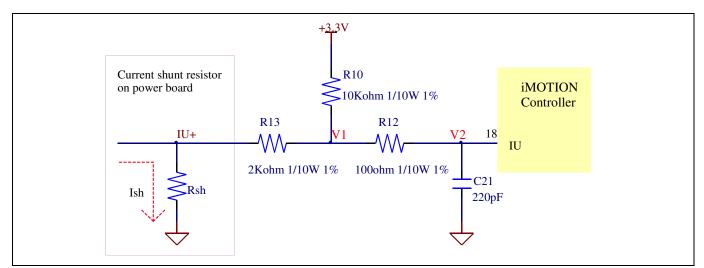

Figure 22 The part of Current feedback on the EVAL-M3-102T evaluation board

Based on the principle of Kirchhoff's voltage law,

$$V_{2} \approx V_{1} \approx (V_{DD} - I_{sh} * R_{sh}) * \frac{R_{13}}{R_{10} + R_{13}} + I_{sh} * R_{sh} = \frac{R_{13}}{R_{10} + R_{13}} V_{DD} + \frac{R_{10}}{R_{10} + R_{13}} R_{sh} * I_{sh}$$
  
Current input =  $\frac{R_{10}}{R_{10} + R_{13}} R_{sh} = \frac{5}{6} R_{sh}$ 

Based on this calculation, the current input for the MADK combination of EVAL-M3-102T and EVAL-M3-CM615PN is 25 mV/A.

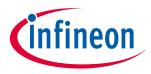

#### Hardware description of EVAL-M3-CM615PN

Please use same procedure to calculate the current input for other combinations of MADK boards and enter it into MCEWizard as shown in Figure 23.

| Infineon Technologies - MCEWizard 2.0.0.20     File Jump To Help     Question 69 : Motor 1 Current Feedback and Sample Timing - Motor 1     Motor 1 Current Feedback and Sample Timing | Current Input  |  |
|----------------------------------------------------------------------------------------------------|----------------|--|
| Question 69 - Motor 1 Current Input<br>This value is product of shunt resistance in mili ohms and gain<br>of external current sense amplifier.                                         | Expand Picture |  |
| Answer:                                                                                                    | 25 mV/A        |  |
| Previous                                                                                                    | Next           |  |

Current feedback configuration in MCEWizard for EVAL-M3-102T and EVAL-M3-CM615PN Figure 23

#### 5.2.3 Inverter Overcurrent protection and Motor Gatekill configuration

Figure 24 displays the overcurrent protection circuitry. The current sensing signal I\_Shunt is connected to ITRIP via the resistor R32, and ITRIP is filtered through capacitor C21.

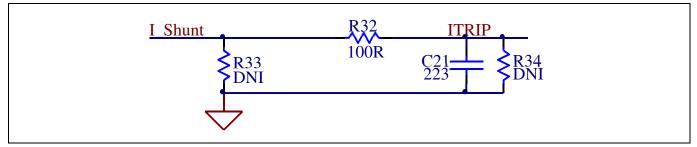

Figure 24 Overcurrent protection circuit on the Eval-M3-CM615PN evaluation board

The typical value of ITRIP positive going threshold VIT, TH+ is 470mV. So the inverter output peak current is about 15.67A.

$$I_{trip} = \frac{V_{IT,TH+}}{R_{shunt}} = \frac{470mV}{30m\Omega} = 15.67A$$

If the motor peak current larger than the setting value I<sub>trip</sub> for more than ITRIP Input filter time, VFO will be trigger low which is mean that the signal Gatekill is active. For iMOTION™ IMC1xx control IC, there are three types of Gatekill Input Source (as shown in Figure 25). For Gatekill Input Source configured Gatekill-Pin or Both, iMOTION<sup>™</sup> control IC will stop the Motor when the signal GateKill is active.

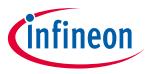

#### Hardware description of EVAL-M3-CM615PN

But please note that, if select comparator for Gatekill Input Source, the external Gatekill signal will be not used. And the current sensing signal I\_Shunt will be compared by the internal comparator with the "Gatekill Comparator Reference" value set in MCEWizard only.

| <ul> <li>Infineon Technologies - MCEWizard 2.0.0.20</li> <li>File Jump To Help</li> <li>Question 66 : Motor 1 Gatekill Setup - Gatekill Input Source</li> </ul>                                              |                                            |
|----------------------------------------------------------------------------------------------------|--------------------------------------------|
| Motor 1 Gatekill Setup<br>Question 66 - Gatekill Input Source<br>This parameter specifies the input source for Gatekill.<br>The Gatekill input source could be Gatekill pin, internal<br>comparator or both. | Expand Picture                             |
|                                                                                                    | Both                                       |
| Previous                                                                                                    | Gatekill-Pin<br>Comparator<br>Both<br>Next |

Figure 25 Gatekill configuration in MCEWizard for EVAL-M3-102T

#### 5.3 Thermistor/NTC Characteristics and protection calculation

This board provides Thermistor/NTC output on pin 15 of the 30 pins connector J3. Temperatures can be calculated by resistor measurement.

#### **CIPOS<sup>™</sup> Internal NTC – Thermistor Characteristics** 5.3.1

The thermistor characteristics for CIPOS<sup>™</sup> mini IPM with build in NTC are listed as summarized in Table 8.

| Description       | Condition                    | Symbol           | Value  |        |        |      |
|-------------------|------------------------------|------------------|--------|--------|--------|------|
|                   |                              |                  | min    | typ    | max    | Unit |
| Resistor          | T <sub>NTC</sub> = 25°C      | R <sub>NTC</sub> | 79.638 | 85.000 | 90.362 | kΩ   |
| Resistor          | T <sub>NTC</sub> = 50°C      | R <sub>NTC</sub> | 28.400 | 29.972 | 31.545 | kΩ   |
| Resistor          | $T_{\rm NTC} = 60^{\circ} C$ | R <sub>NTC</sub> | 19.517 | 20.515 | 21.514 | kΩ   |
| Resistor          | $T_{\rm NTC} = 70^{\circ}C$  | R <sub>NTC</sub> | 13.670 | 14.315 | 14.960 | kΩ   |
| Resistor          | $T_{\rm NTC} = 80^{\circ}C$  | R <sub>NTC</sub> | 9.745  | 10.169 | 10.593 | kΩ   |
| Resistor          | $T_{\rm NTC} = 90^{\circ}C$  | R <sub>NTC</sub> | 7.062  | 7.345  | 7.628  | kΩ   |
| Resistor          | T <sub>NTC</sub> = 100°C     | R <sub>NTC</sub> | 5.199  | 5.388  | 5.576  | kΩ   |
| Resistor          | T <sub>NTC</sub> = 110°C     | R <sub>NTC</sub> | 3.856  | 4.009  | 4.163  | kΩ   |
| Resistor          | T <sub>NTC</sub> = 120°C     | R <sub>NTC</sub> | 2.900  | 3.024  | 3.149  | kΩ   |
| Resistor          | T <sub>NTC</sub> = 125°C     | R <sub>NTC</sub> | 2.527  | 2.639  | 2.751  | kΩ   |
| B-constant of NTC |                              | B(25/100)        |        | 4092   |        | К    |

Table 8 CIPOS<sup>™</sup> Internal NTC – Thermistor Characteristics